# Manuale di istruzione

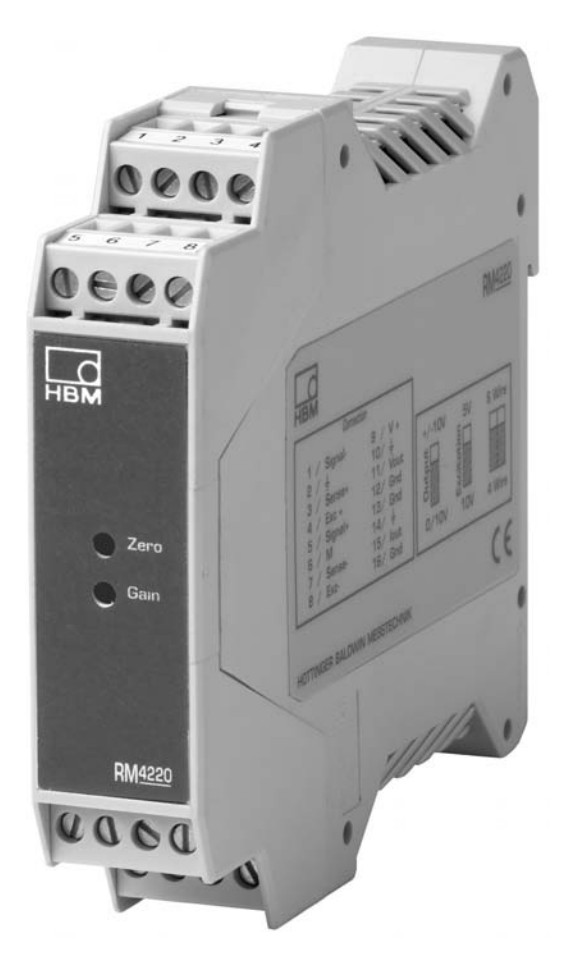

Amplificatore per trasduttori ad estensimetri

# **RM4220**

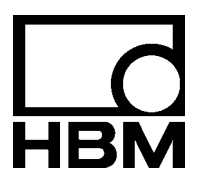

A1091-3.0 it

### **Contenuto Pagina**

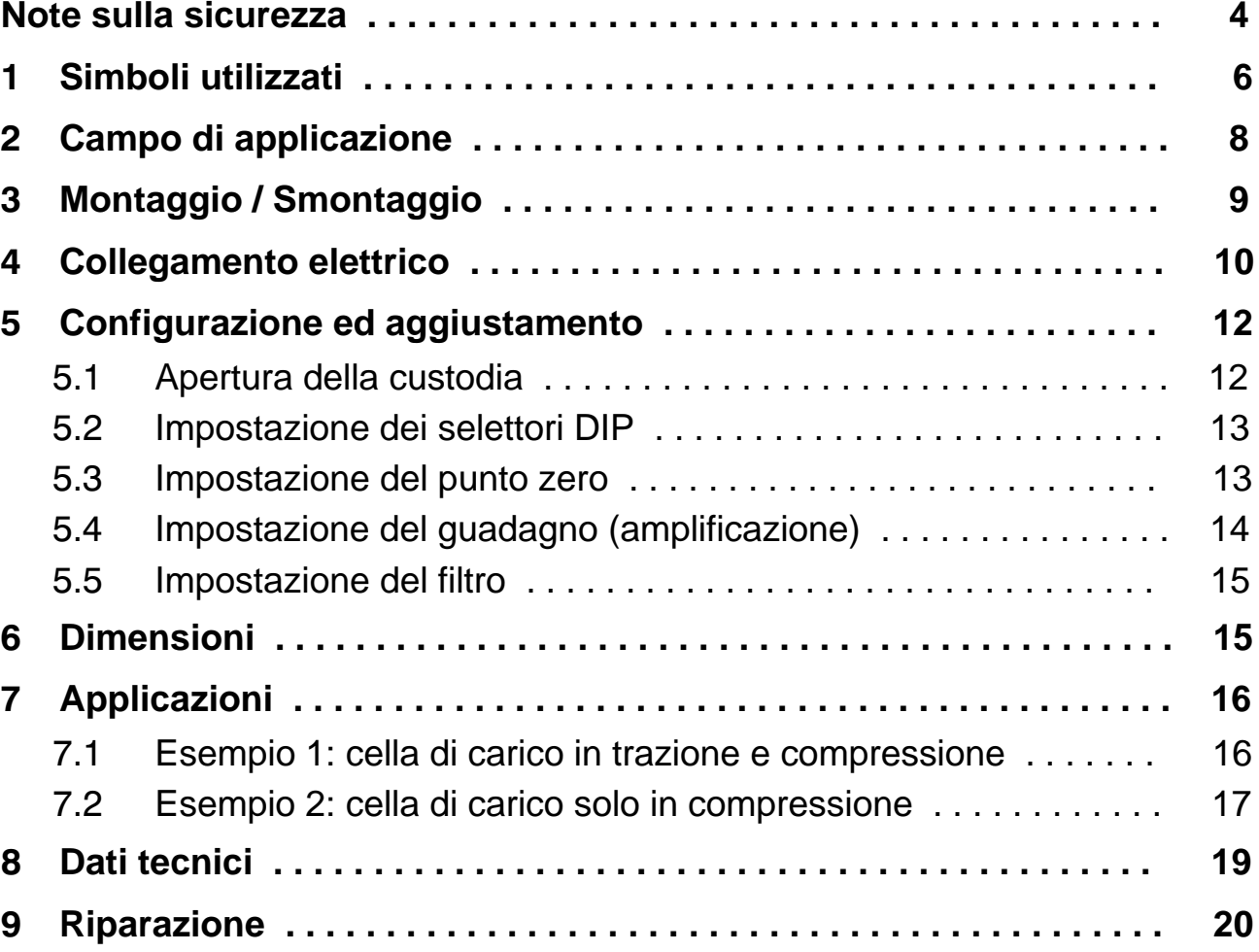

### <span id="page-3-0"></span>**Note sulla sicurezza**

#### **Uso appropriato**

L'amplificatore RM4220 si può utilizzare esclusivamente per compiti di misura ed operazioni di controllo ad essi direttamente correlati, entro i limiti operativi dettagliati nei dati tecnici.

Qualsiasi altro impiego verrà considerato **non appropriato**.

L'RM4220 è progettato per essere installato in custodie a prova di EMC (p.es. armadi di controllo).

Nell'interesse della sicurezza, lo strumento dovrebbe essere usato solo come descritto nel Manuale di Istruzione e tenendo conto dei dati tecnici. Per il suo impiego, è essenziale soddisfare qualsiasi regolamento legale ed anti-infortunistico concernete la specifica applicazione.

Lo stesso vale per l'impiego degli eventuali accessori.

Le prestazioni ed il corredo di fornitura dell'RM4220 coprono solo una piccola parte della tecnologia di misura. I progettisti, gli installatori ed i conduttori de gli impianti devono inoltre progettare, realizzare e rispondere delle considerazioni ingegneristiche della tecnica di misura, al fine di minimizzare i rischi residui. Si devono sempre seguire i regolamenti validi nel luogo di esercizio. Infine, devono essere sempre resi manifesti i rischi residui concernenti la tecnologia di misura.

Prima di avviare l'apparecchiatura si deve sempre pianificare un progetto ed analizzare i rischi che tengano conto di tutti gli aspetti relativi alla sicurezza della tecnologia dell'automazione. Ciò concerne in particolare la protezione delle persone e dei macchinari. Si devono prendere ulteriori precauzioni di sicurezza negli impianti il cui malfunzionamento può causare gravi danni, perdita di dati o perfino ingiurie alle persone. In caso di guasti, queste precauzioni devono garantire condizioni operative di sicurezza. Ad esempio, può essere realizzato con blocchi meccanici, segnalazione di errori, allarmi, ecc.

#### **Condizioni del luogo di installazione**

- Proteggere lo strumento dal contatto diretto con l'acqua (IP20).
- Osservare la massima temperatura ambiente ammessa specificata nei dati tecnici.

#### **Modifiche e variazioni**

Dal punto di vista strutturale o della sicurezza, è fatto divieto di modificare lo RM4220 se non con nostra espressa autorizzazione. Qualsiasi modifica infirma la nostra responsabilità sui danni che potrebbero derivare dall'uso dello strumento. In particolare sono proibite le riparazioni ed i lavori di saldatura sulle schede madre. Per sostituire interi gruppi di componenti si devono usare esclusivamente i ricambi originali HBM.

### **Personale qualificato**

Per personale qualificato s'intendono i tecnici incaricati di posizionare, montare, avviare e far funzionare il prodotto, i quali siano in possesso delle appropriate qualifiche per la loro funzione.

Tali persone deve soddisfare almeno una delle tre seguenti condizioni:

- Siano loro noti i concetti di sicurezza della tecnologia dell'automazione e che, quali personali del progetto, abbiano familiarità con essi.
- Siano stati addestrati come operatori dell'impianto di automazione. Inoltre, essi devono avere familiarità con il funzionamento degli strumenti e delle tecnologie descritti in questa documentazione.
- Siano stati incaricati della messa in funzione o dei servizi ed abbiano completato con successo i corsi di formazione per cui sono abilitati a riparare gli impianti di automazione. Inoltre, essi devono essere autorizzati a mettere in servizio, mettere a terra e contrassegnare i circuiti elettrici e la strumentazione secondo le norme della tecnologia sulla sicurezza.

Durante l'esercizio si devono inoltre osservare i regolamenti legali e sulla sicurezza concernenti ogni singolo caso di applicazione.

Lo stesso vale anche per l'impiego degli eventuali accessori.

#### **Rischi generali non applicando le note sulla sicurezza**

L'amplificatore RM4220 corrisponde allo stato attuale della tecnica ed è a prova di guasti. Tuttavia, l'inadeguata installazione e manovra da parte di personale non addestrato può comportare rischi residui.

Chiunque sia incaricato dell'installazione, messa in funzione, manutenzione e riparazione dello strumento, deve aver letto e compreso il manuale di istruzione, specialmente per la parte concernente le note sulla sicurezza.

#### **Manutenzione e pulitura**

L'RM4220 non abbisogna di manutenzione.

Pulendo la custodia osservare i seguenti punti:

- Prima della pulitura scollegare il modulo da tutte le connessioni.
- Pulire la custodia con un panno soffice, leggermente umido (non bagnato!). **Non usare** mai solventi: essi potrebbero danneggiare le scritte.
- Pulendo, assicurarsi che nessun liquido penetri nello strumento o nelle sue connessioni.

#### **Protezione ambientale, smaltimento**

In accordo con i regolamenti per la protezione ambientale e per il recupero delle materie prime, nazionali o locali, i vecchi strumenti elettronici non possono più essere mescolati insieme alla normale spazzatura domestica. Per ulteriori informazioni sullo smaltimento dei rifiuti, rivolgersi alle autorità competenti locali, oppure alla azienda dove si è acquistato il prodotto.

### <span id="page-5-0"></span>**Simboli sullo strumento e loro significato**

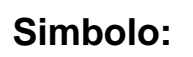

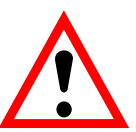

### *Significato:* **Notare la tensione di esercizio**

Simbolo che segnala che la tensione di esercizio deve risiedere fra 16 e 32 V.

#### $\epsilon$ **Simbolo:**

#### *Significato:* **Marchio CE**

Col marchio CE, il costruttore garantisce che il proprio prodotto soddisfa le direttive UE pertinenti (vedere la Dichiarazione di Conformità nel sito Internet HBM at www.hbm.com sotto Support -> HBMdoc).

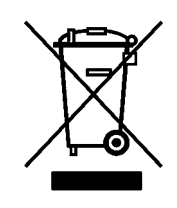

### *Significato:* **Marchio legale per lo smaltimento dei rifiuti**

In accordo con i regolamenti per la protezione ambientale e per il recupero delle materie prime, nazionali o locali, i vecchi strumenti elettronici non possono più essere mescolati insieme alla normale spazzatura domestica.

Per maggiori informazioni sullo smaltimento dei rifiuti, rivolgersi alle autorità competenti locali, oppure alla azienda dove si è acquistato il prodotto.

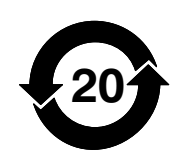

**Simbolo:**

**Simbolo:**

*Significato:* **Marchio legale per il rispetto dei limiti di emissione delle apparecchiature elettroniche vendute in Cina**

#### **Simboli usati in questo documento**

Il simbolo sottostante segnala che vengono fornite importanti indicazioni sul prodotto oppure sul suo maneggio.

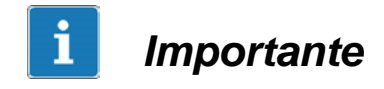

*Informazione importante*

### <span id="page-7-0"></span>**2 Campo di applicazione**

Il modulo RM4220 è un amplificatore di misura per sensori ad estensimetri. Esso consente una semplice e pratica impostazione del punto zero e del fondo scala mediante selettori DIP e potenziometri trimmer. La tensione di alimentazione del ponte è selezionabile: 5 o 10V. L'uscita può essere 0 ... 10 V o ± 10 V e, contemporaneamente, 4 ... 20 mA.

Si possono collegare trasduttori configurati a 4 fili od a 6 fili. Usando la configurazione a 6 fili si può ignorare l'influenza della variazione di resistenza dei lunghi cavi di prolungamento.

La custodia, di poliammide PA tipo PHOENIX EM, può essere inserita nei binari-guida secondo la norma EN 60715. Questi binari devono montati in custodie a prova di EMC, p.es. in armadi di controllo.

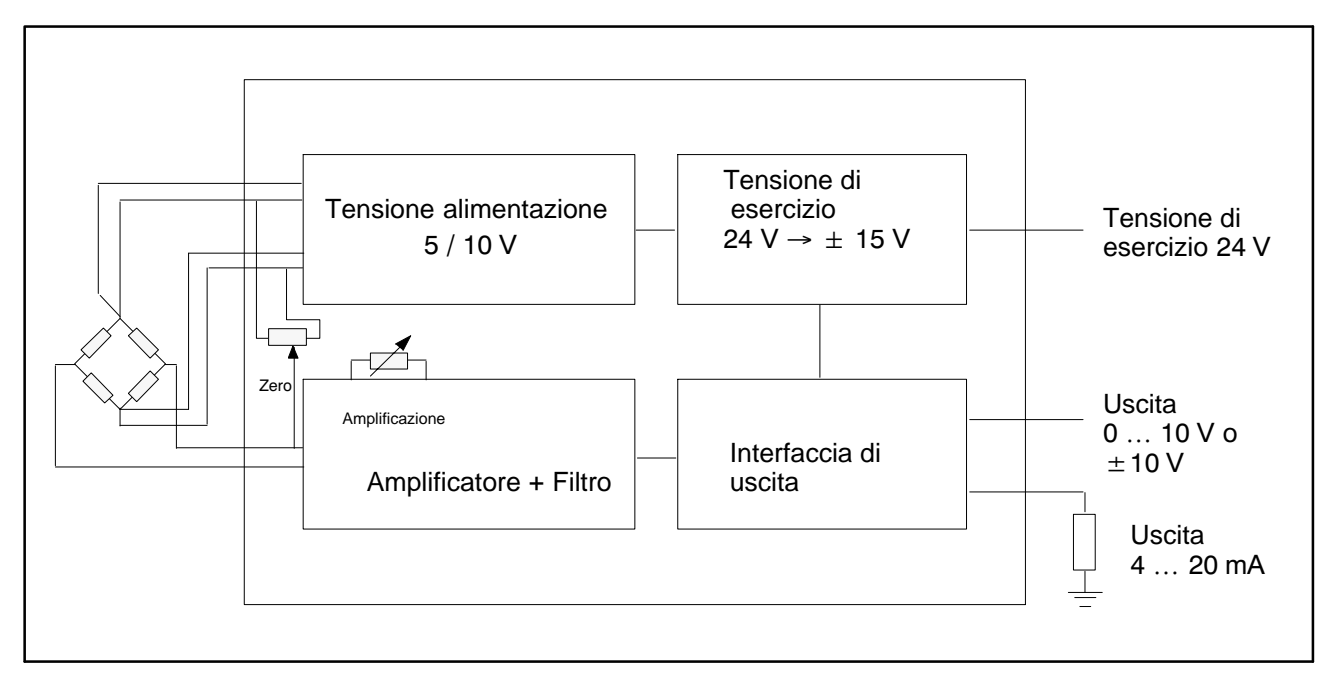

Fig. 2.1: Schema di principio

### <span id="page-8-0"></span>**3 Montaggio / Smontaggio**

La custodia si monta sul binario-guida a norma DIN EN 60715. Agganciare il lato superiore della custodia e premerla in basso fino allo scatto della molla di bloccaggio.

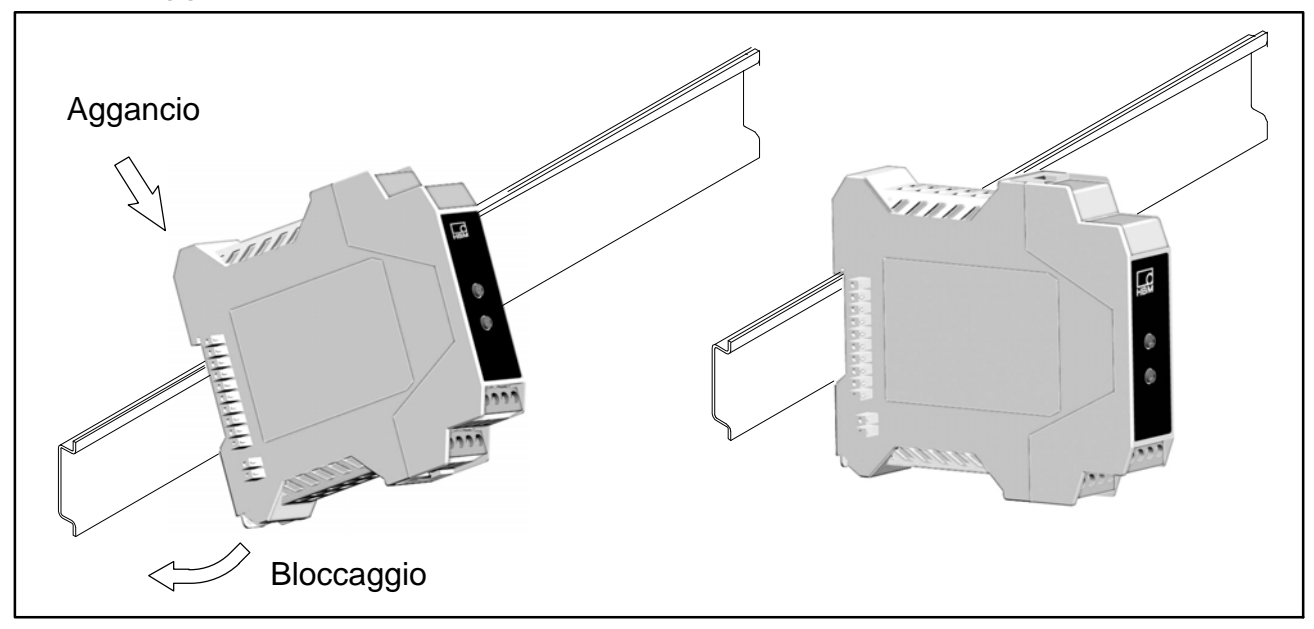

#### Fig. 3.1: Montaggio sul binario-guida

Per rimuovere la custodia, premere sulla molla del lato inferiore con un cacciavite e sollevarla sganciandola.

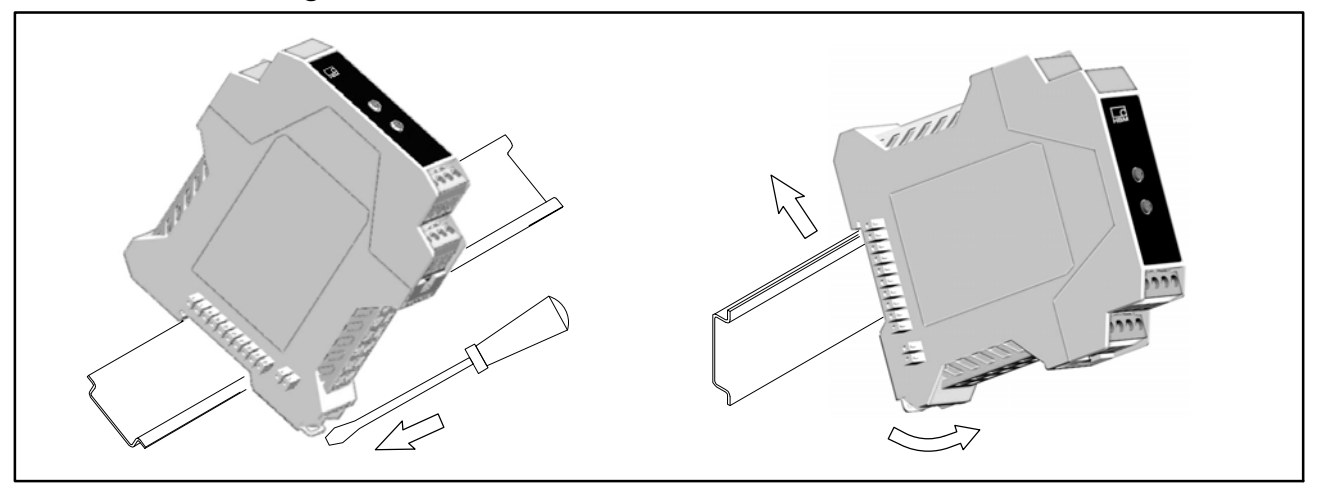

Fig. 3.2: Rimozione

### *Importante*

*Il binario-guida deve essere collegato al conduttore potenziale di terra*  $\textcircled{\exists}$ *. Ciò significa che anche lo RM4220 sarà posto al potenziale di terra.* 

### <span id="page-9-0"></span>**4 Collegamento elettrico**

I collegamenti si effettuano con quattro morsetti ad innesto. I fili di collegamento possono avere diametro da 0.13 mm<sup>2</sup> ... 1.5 mm<sup>2</sup>. I fili da inserire nei morsetti dovrebbero essere muniti di tubetti isolanti (senza collare di plastica, lunghi 10 mm). Che siano o no muniti di tubetto isolante, i fili non devono essere assolutamente prestagnati.

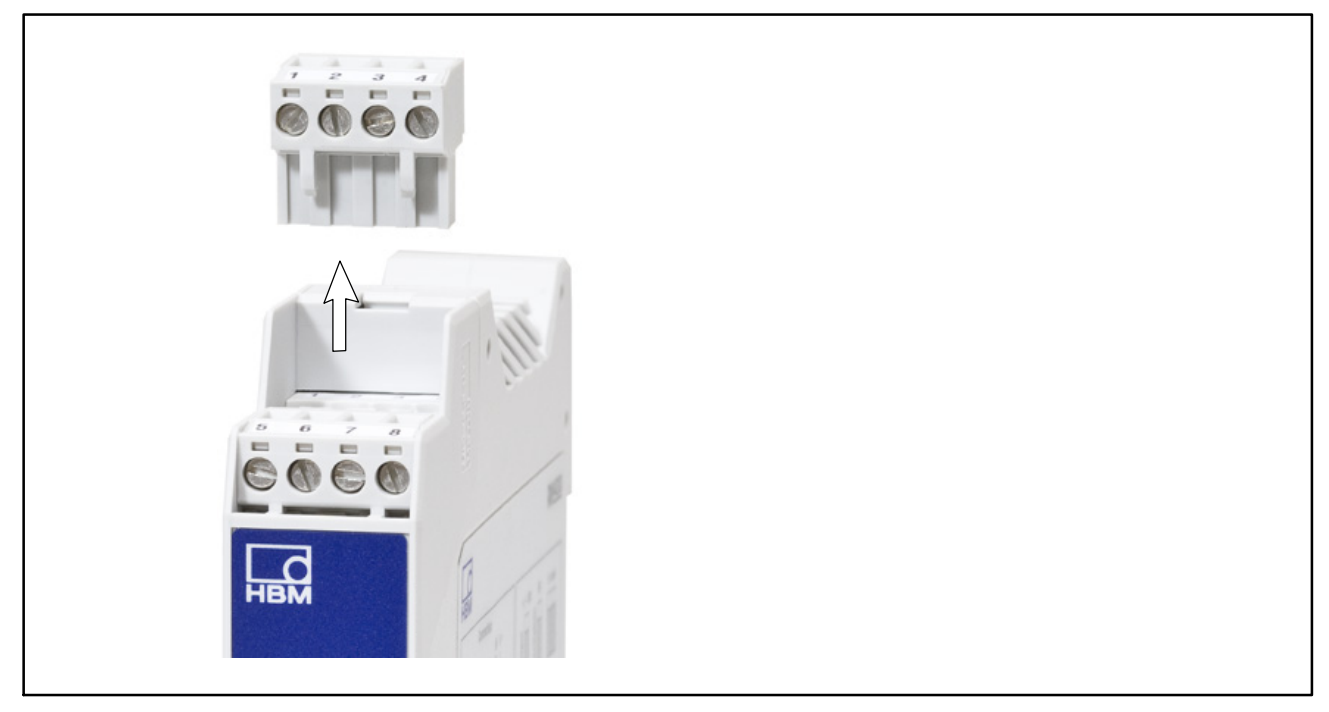

Fig. 4.1: Morsetti ad innesto

Il cavo del trasduttore deve essere schermato, la calza deve essere collegata a terra od alla massa della custodia. Lo schermo deve essere collegato in modo esteso. Con altre tecniche di connessione, nell'area di cablaggio si dovrebbe usare uno schermo per EMC e anche tale schermo dovrebbe essere collegato in modo esteso (vedere anche l'informativa HBM Greenline, documento i1577). La custodia circostante deve essere a prova di EMC.

Per evitare errori di inserzione dei morsetti ad innesto nelle prese, i quattro morsetti sono etichettati con dei numeri. Lo schema di collegamento è stampato sul coperchio della custodia, come mostrato nelle tabelle sottostanti.

Per collegare il trasduttore si deve usare la tecnica a 6 fili. L'impostazione di fabbrica è la configurazione a 4 fili (vedere il Para[grafo](#page-12-0) 5.2 a [pa](#page-12-0)gina 13).

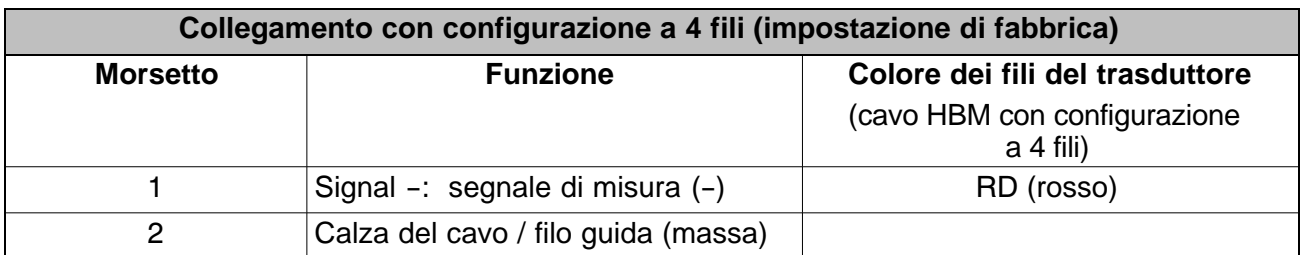

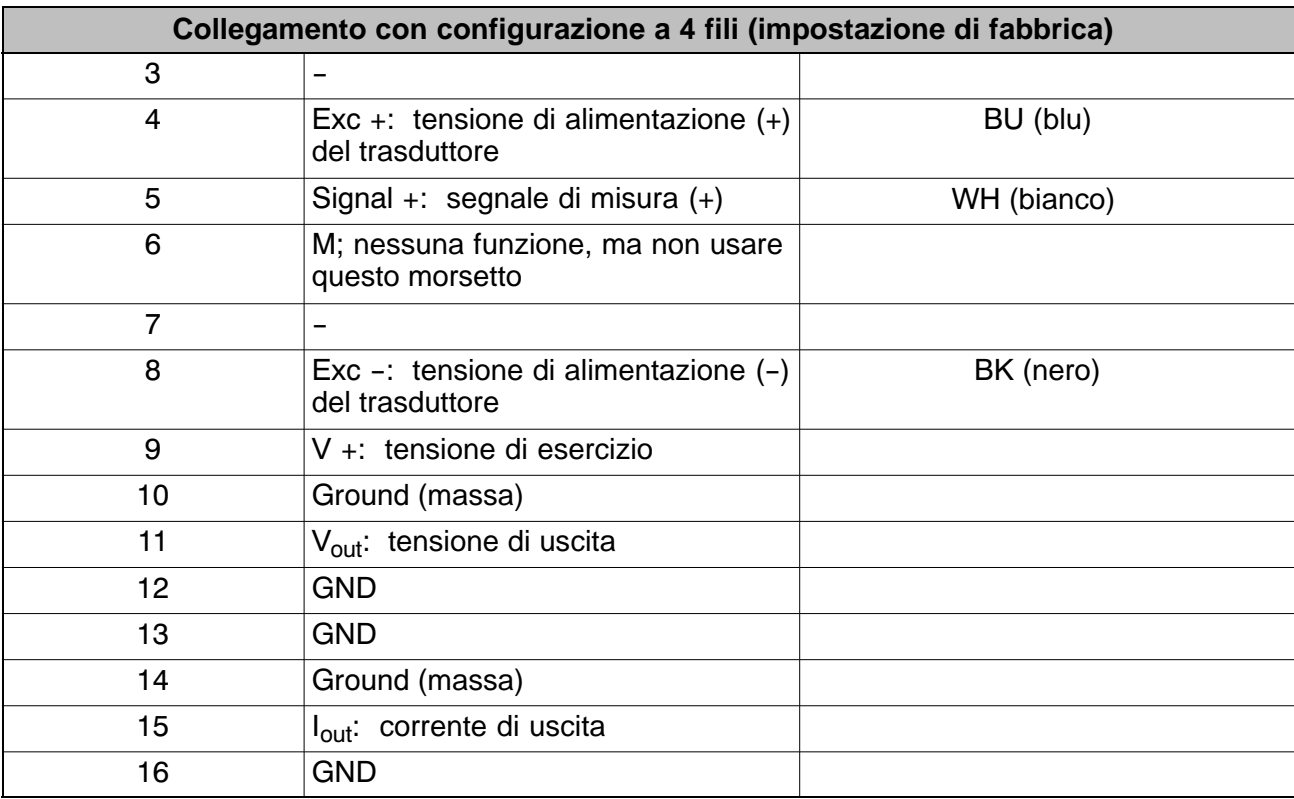

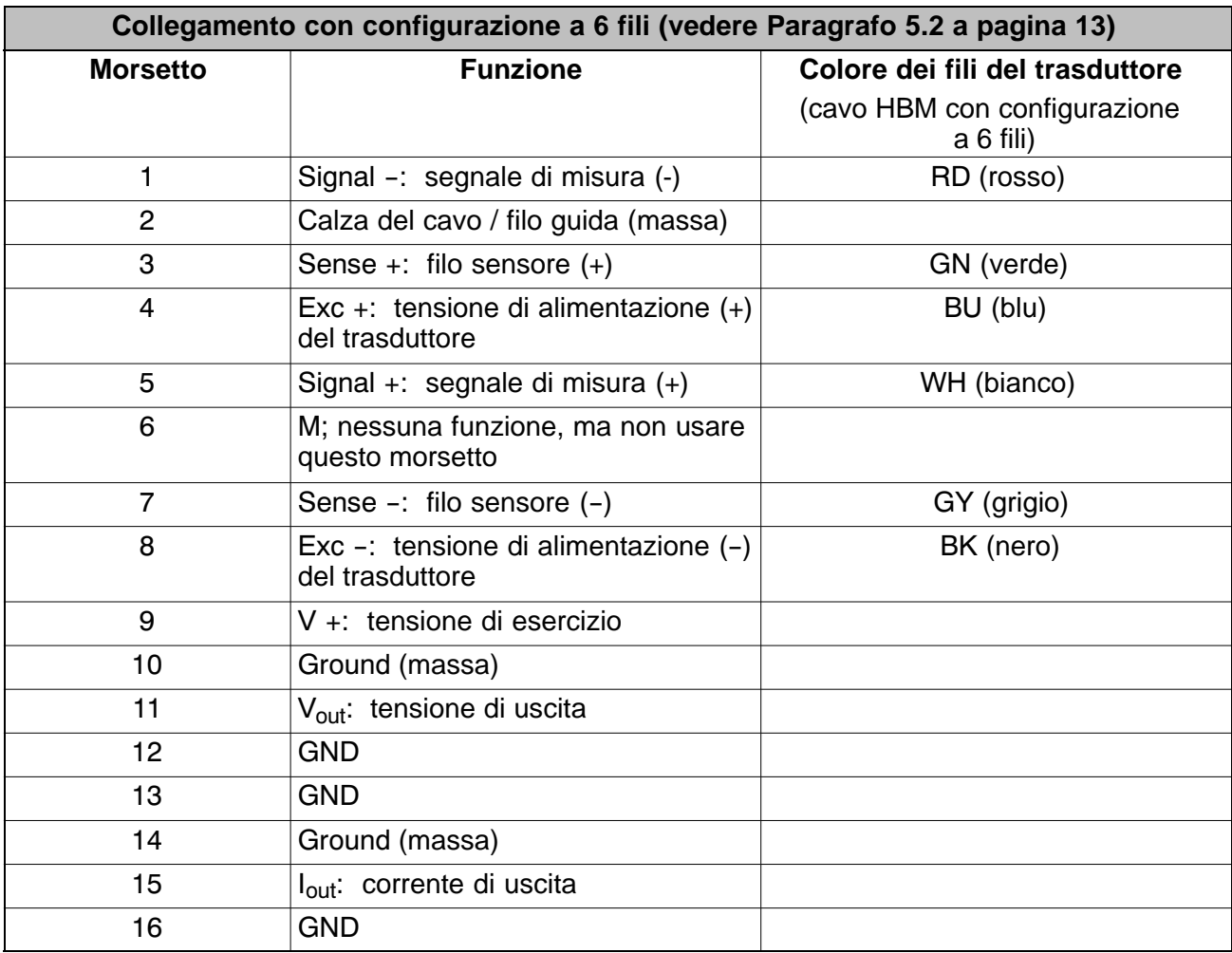

### <span id="page-11-0"></span>**5 Configurazione ed aggiustamento**

Requisiti per le impostazioni:

- la custodia sia aperta,
- il trasduttore sia collegato,
- la tensione di esercizio sia collegata e lo strumento sia acceso.

## *Importante*

*Per effettuare un preciso aggiustamento, lasciare preriscaldare lo strumento per 15 minuti.* 

### **5.1 Apertura della custodia**

Per aprire la custodia, sollevare leggermente le linguette di arresto superiore ed inferiore in modo che scorrano sulle relative camme. Indi, tirare in avanti la parte anteriore della custodia.

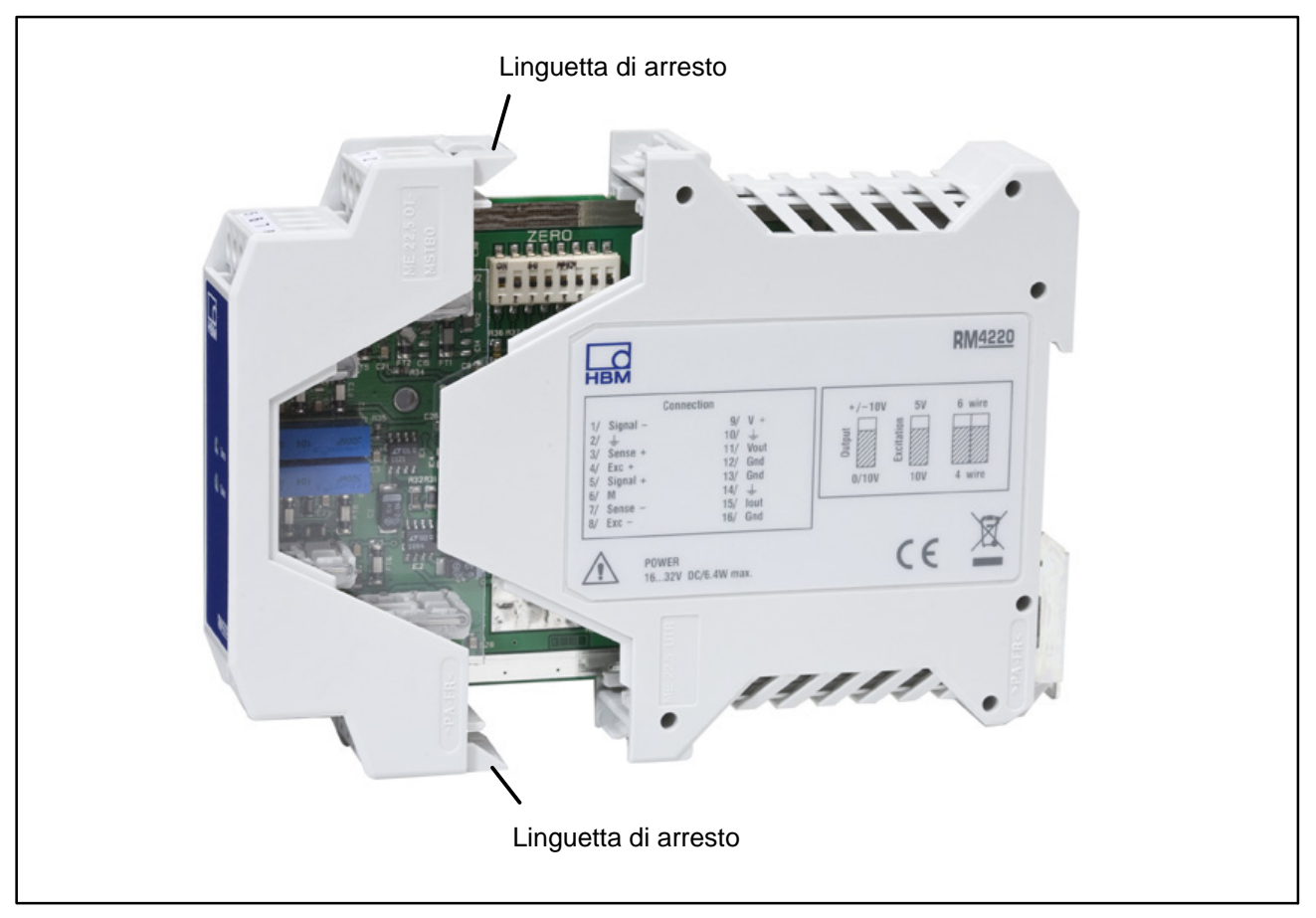

Fig. 5.1: Apertura della custodia

<span id="page-12-0"></span>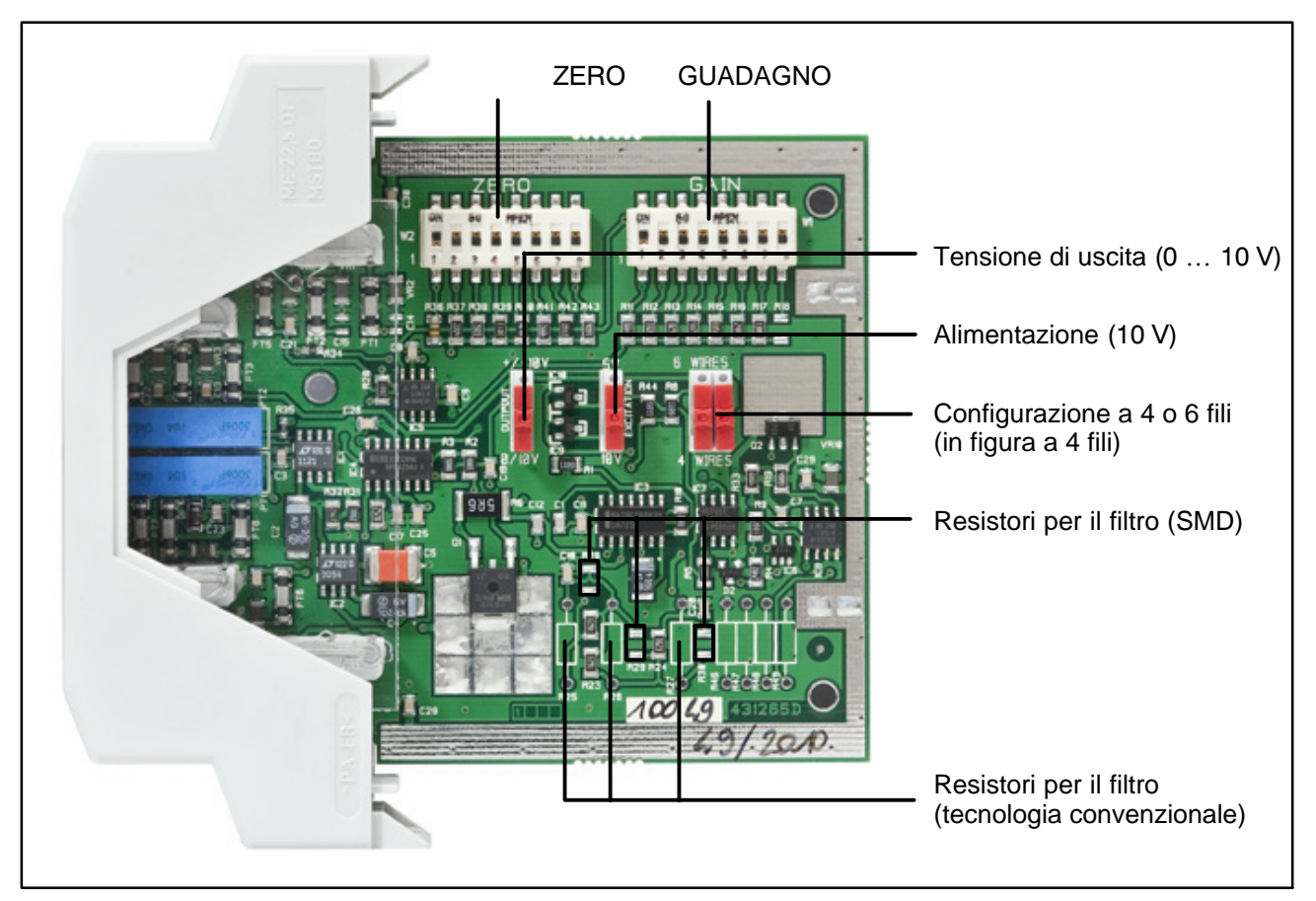

Fig. 5.2: Custodia aperta: scheda madre e posizione dei selettori DIP, la figura mostra le impostazioni di fabbrica indicate fra parentesi

### **5.2 Impostazione dei selettori DIP**

- **OUTPUT** imposta la tensione di uscita:  $\pm$  10 V e 4 ... 20 mA 0 … 10V e 4 … 20mA (impostazione di fabbrica come in figura)
- **EXCITATION** imposta la tensione di alimentazione del trasduttore:  $5V=$ 
	- 10V= (impostazione di fabbrica come in figura)
- **6 WIRES** e **4 WIRES** cambia la configurazione del circuito (ambedue i selettori devono avere la stessa posizione): Configurazione a 6 fili Configurazione a 4 fili (impostazione di fabbrica come in figura)

### **5.3 Impostazione del punto zero**

Il punto di zero si imposta coi selettori **ZERO** (Fig. 5.2) ed il trimmer **Zero** del pannello frontale.

<span id="page-13-0"></span>
$$
Zero (mV/V) = \pm \frac{R_{Ponte} \cdot 1000}{4 \cdot (R_W + R_{Ponte})}
$$

La tabella mostra lo sbilanciamento regolabile per R<sub>Ponte</sub> = 350  $\Omega$  ed  $R_{\text{Ponte}} = 87 \Omega$ .

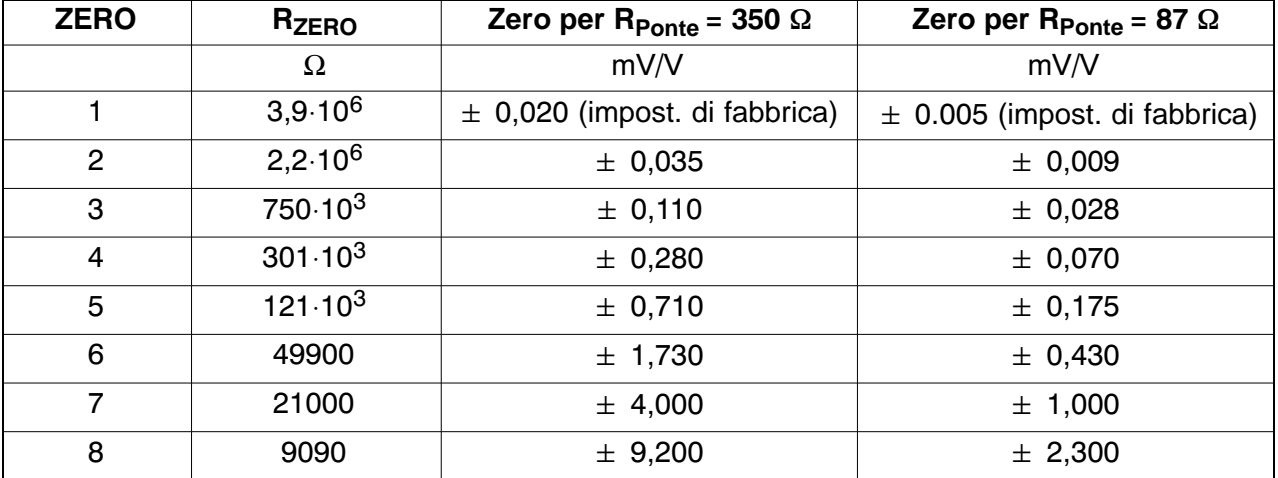

Regolare il valore grossolano con i selettori DIP **ZERO** e quello fine col trimmer **Zero** del pannello frontale.

### **5.4 Impostazione del guadagno (amplificazione)**

L'amplificazione si imposta coi sele[ttori](#page-12-0) **GAIN** (Fig. 5.2) e col trimmer **Gain** del pannello frontale. Per ottenere la massima risoluzione del valore di misura possibile, regolare sempre la massima tensione di uscita dell'amplificatore ( $\pm$  10 V).

*Carico parziale Carico nominale Campo di misura in V* <sup>10</sup> <sup>V</sup> *Sensibilità in mV/V Campo nom. di misura (Range) in mV/V* 

La tabella mostra i campi di misura che possono essere regolati con **GAIN** a seconda della tensione di alimentazione del ponte  $V_F$ .

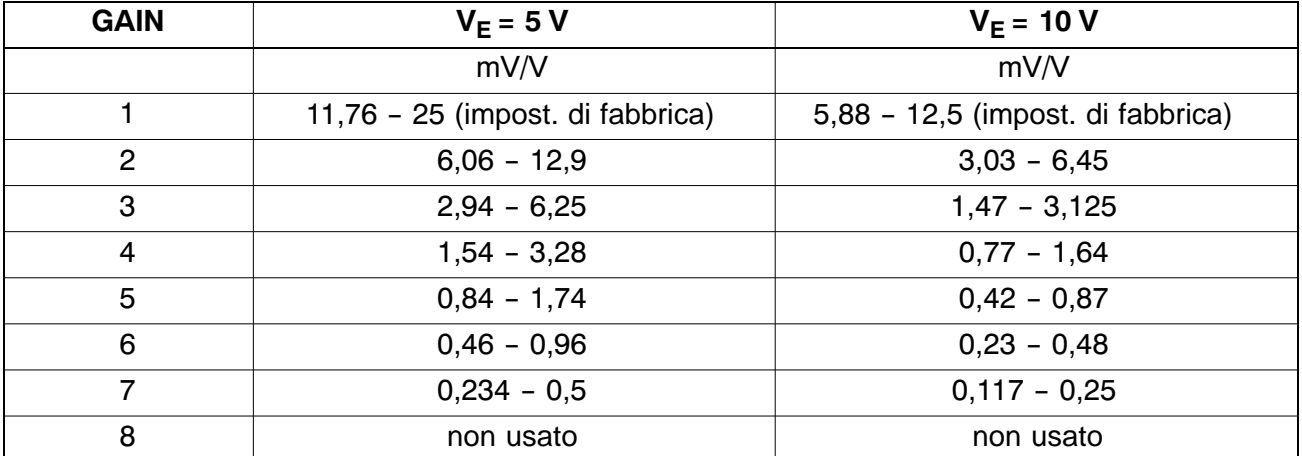

### <span id="page-14-0"></span>**5.5 Impostazione del filtro**

La banda passante del filtro si modifica con i resistori R28, 29 e 30 (tipo SMD = montaggio superficiale) oppure R25, 26 e 27 (tipo convenzionale).

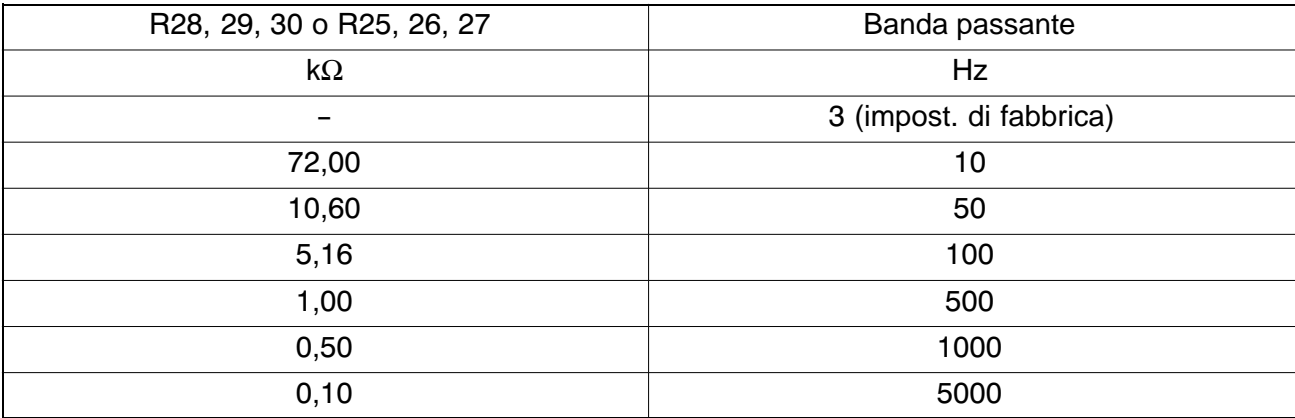

### **6 Dimensioni**

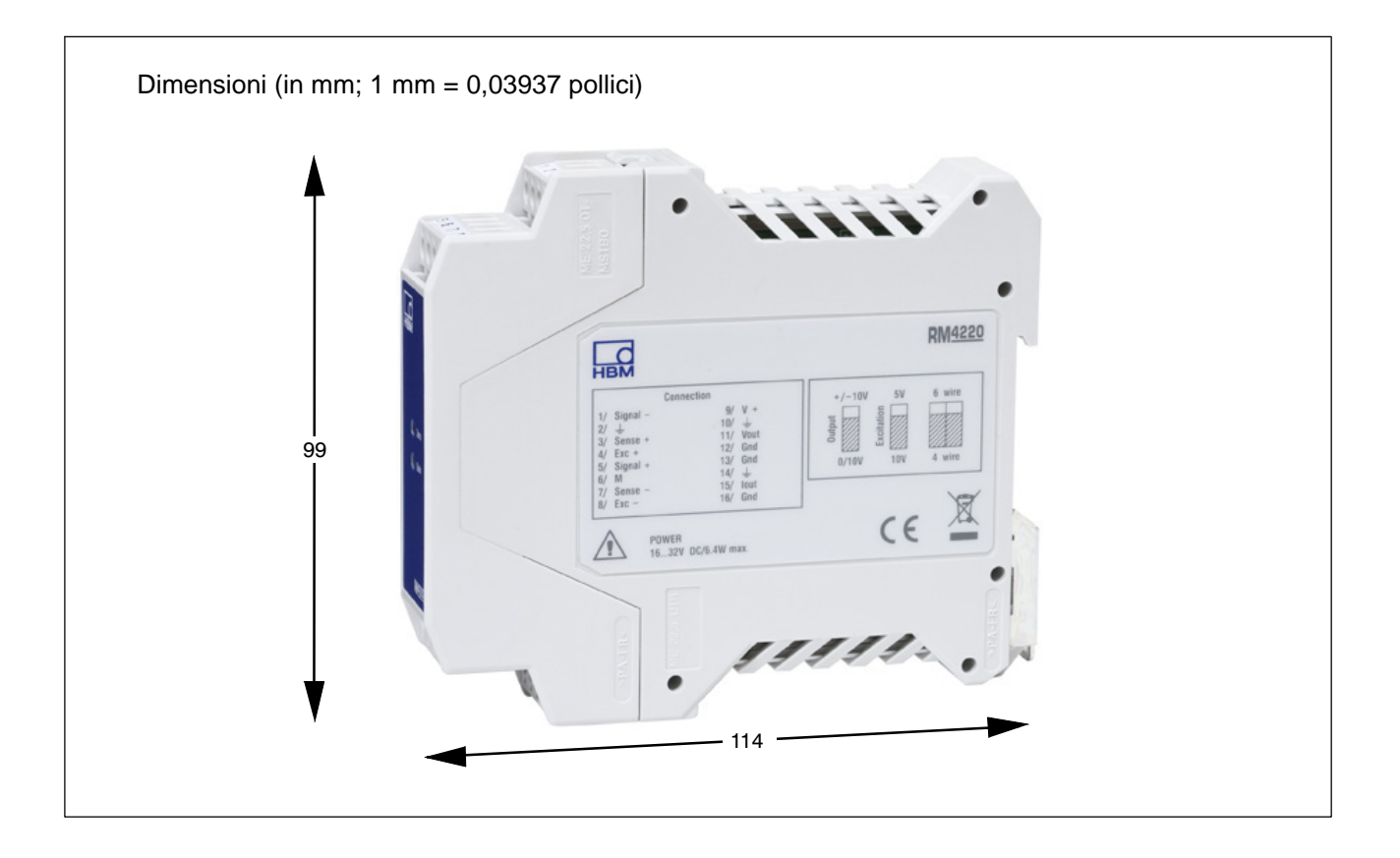

### <span id="page-15-0"></span>**7 Applicazioni**

### **7.1 Esempio 1: cella di carico in trazione e compressione**

#### **Cella di carico**

- Resistenza:  $350 \Omega$
- Ponte intero: configurazione a 6 fili
- Sensibilità: 3mV/V

#### **Configurazione (‐3 mV/V per ‐10 V (4 mA) e 3 mV/V per 10 V (20 mA))**

- Impostare il selettore OUTPUT su +/- 10 V.
- Impostare il selettore 4 WIRE/6 WIRE su configurazione a 6 fili.
- Impostare il selettore EXCITATION su alimentazione 10 V (impost. di fabbrica).
- Impostare il selettore GAIN sulla posizione 3:

$$
G = \frac{10}{\text{Sensibilità} \cdot \text{Alimentazione}}
$$

- Impostare il selettore ZERO sulla posizione 2 (zero =  $\pm$  0,035 mV/V).
- Banda passante 3 Hz (impost. di fabbrica).

#### **Aggiustamento**

- Scaricare il trasduttore.
- Col trimmer **Zero** del frontale regolare a 0V (12mA) guardando un voltmetro (amperometro). Se il punto zero è instabile, spostare il selettore **ZERO** sulla posizione 3 ed aggiustare di nuovo col trimmer **Zero**.
- Caricare il trasduttore al fondo scala desiderato.
- Col trimmer **Gain** del frontale regolare a 10V (20mA) guardando un voltmetro (amperometro).
- Verificare nuovamente l'aggiustamento del punto zero.
- La catena di misura è ora aggiustata e pronta all'impiego.

#### **Impostazione alternativa**

Per uscita 0 … 10V (4 … 20mA):

- Impostare il selettore OUTPUT sulla posizione 0/10 V (impost. di fabbrica).
- Impostare il selettore 4 WIRE/6 WIRE su configurazione a 6 fili.
- Impostare il selettore EXCITATION su alimentazione 10 V (impost. di fabb.).
- Impostare il selettore GAIN sulla posizione 2:

 $G = \frac{5}{\text{Sensibility} \cdot A}$ *Sensibilità Alimentazione*

- <span id="page-16-0"></span>• Impostare il selettore ZERO sulla posizione 7 (zero =  $\pm$  4,0 mV/V).
- Caricare il trasduttore al fondo scala desiderato e regolare il fondo scala della tensione  $V_m$  (fondo scala della corrente  $I_m$ ).
- Verificare il punto zero per  $V_{\text{out}} = 5 V (I_{\text{out}} = 12 \text{ mA})$ . Se necessario, regolarlo con il trimmer **Gain** (frontale) per ottenere  $V_{\text{out}} = 5 V (I_{\text{out}} = 12 mA)$ .
- Scaricare il trasduttore, regolare il trimmer **Zero** (frontale) a 5V (12mA).
- Verificare nuovamente l'aggiustamento dell'amplificazione.
- La catena di misura è ora aggiustata e pronta all'impiego.

### **7.2 Esempio 2: cella di carico solo in compressione**

### **Cella di carico**

- Resistenza:  $350 \Omega$
- Ponte intero: configurazione a 6 fili
- Sensibilità: 3mV/V

#### **Configurazione (0 mV/V per 0 V (4 mA) e 3 mV/V per 10 V (20 mA))**

- Impostare il selettore OUTPUT sulla posizione 0/10 V (impost. di fabbrica).
- Impostare il selettore 4 WIRE/6 WIRE su configurazione a 6 fili.
- Impostare il selettore EXCITATION su alimentazione 10 V (impost. di fabb.).
- Impostare il selettore GAIN sulla posizione 3:

$$
G = \frac{10}{\text{Sensibilità} \cdot \text{Alimentazione}}
$$

- Impostare il selettore ZERO sulla posizione 2 (zero =  $\pm$  0,035 mV/V).
- Banda passante 3 Hz (impost. di fabbrica).

#### **Aggiustamento**

- Col trimmer **Zero** del frontale regolare a 0V (4mA) guardando un voltmetro (amperometro). Se il punto zero è instabile, spostare il selettore ZERO sulla posizione 3 ed aggiustare di nuovo col trimmer **Zero**.
- Caricare il trasduttore al fondo scala desiderato.
- Col trimmer **Gain** del frontale regolare a 10V (20mA) guardando un voltmetro (amperometro).
- Verificare nuovamente l'aggiustamento del punto zero.
- La catena di misura è ora aggiustata e pronta all'impiego.

#### **Impostazione alternativa**

Per uscita  $\pm$  10 V (4 ... 20 mA):

- Impostare il selettore OUTPUT sulla posizione +/-10V.
- Impostare il selettore 4 WIRE/6 WIRE su configurazione a 6 fili.
- Impostare il selettore EXCITATION su alimentazione 10 V (impost. di fabb.).
- Impostare il selettore GAIN sulla posizione 4:

$$
G = \frac{20}{\text{Sensibilità} \cdot \text{Alimentazione}}
$$

- Impostare il selettore ZERO sulla posizione 6 (zero =  $\pm$  1,730 mV/V).
- Caricare il trasduttore al fondo scala desiderato e regolare il fondo scala della tensione  $V_m$  (fondo scala della corrente  $I_m$ ).
- Verificare il punto zero per  $V_{\text{out}} = 10 \text{ V}$  ( $I_{\text{out}} = 20 \text{ mA}$ ). Se necessario, regolarlo con il trimmer **Gain** (frontale) per ottenere  $V_{\text{out}} = 10 \text{ V}$  ( $I_{\text{out}} = 20 \text{ mA}$ ).
- Scaricare il trasduttore, regolare il trimmer **Zero** (frontale) a 0V (4mA).
- Verificare nuovamente l'aggiustamento dell'amplificazione.
- La catena di misura è ora aggiustata e pronta all'impiego.

### <span id="page-18-0"></span>**8 Dati tecnici**

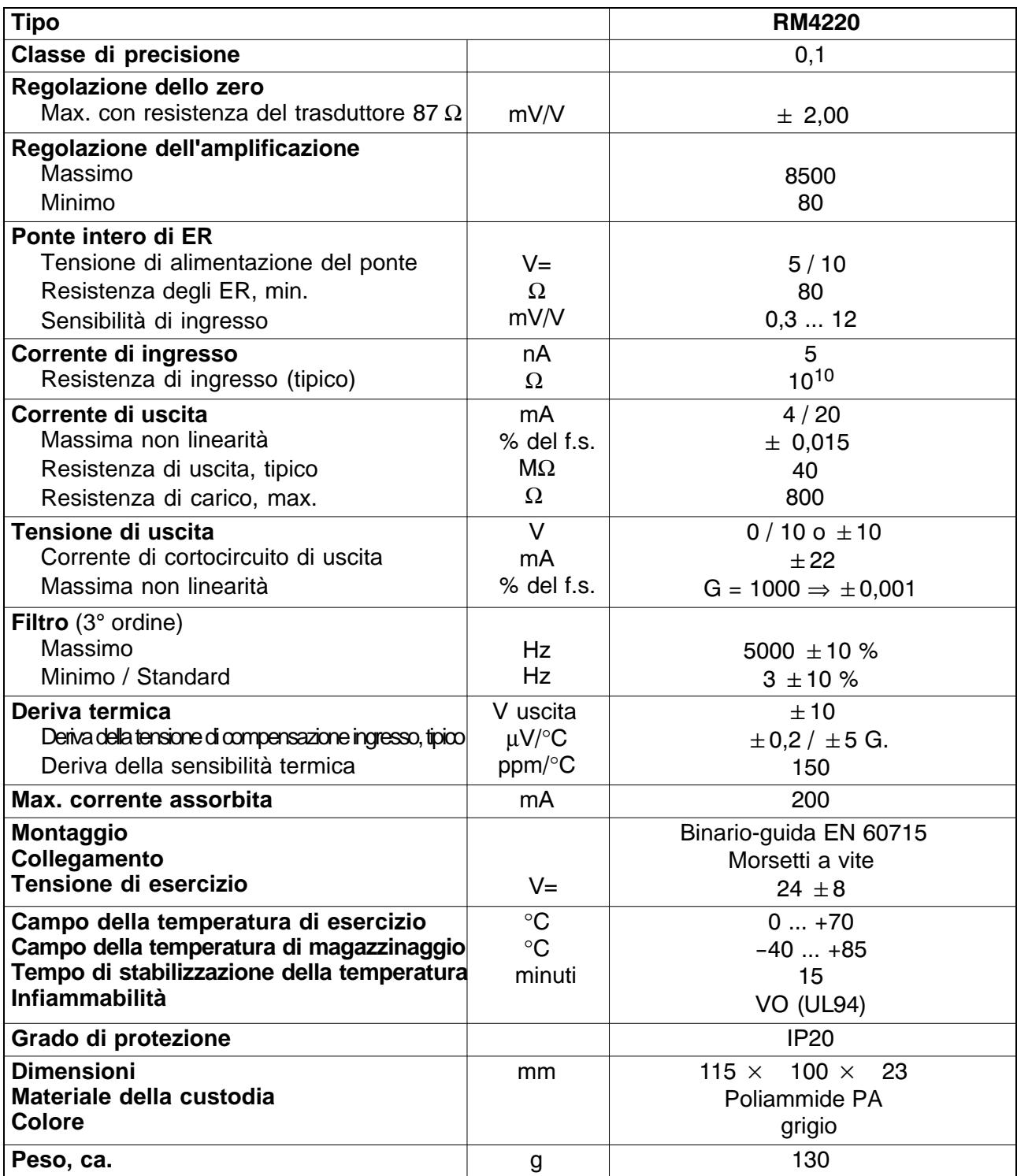

### <span id="page-19-0"></span>**9 Riparazione**

Restituendo lo strumento per riparazione alla HBM, si prega di accludere le seguenti informazioni: Numero di ordine HBM, ragione della restituzione, causa o descrizione del guasto, se conosciuta.

Hottinger Baldwin Messtechnik GmbH.

Riserva di modifica.

Tutti i dati descrivono i nostri prodotti in forma generica. Pertanto essi non costituiscono alcuna garanzia formale e non possono essere la base di alcuna nostra responsabilità.

#### **HBM Italia srl**

Via Pordenone, 8 **·** I 20132 Milano - MI **·** Italy Tel.: +39 0245471616 **·** Fax: +39 0245471672 E-mail: info@it.hbm.com **·** support@it.hbm.com Internet: www.hbm.com **·** www.hbm-italia.it

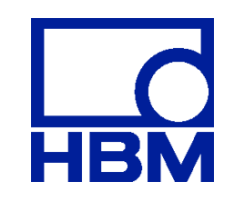